# OFFICE OF THE ACCOUNTANT GENERAL (AUDIT) BIHAR PATNA

O.O. No. Trg.&Exam./eLM/113/2022-23/C- 569

Date: 23.03.2023

# **OFFICE ORDER**

As per headquarters letter No. 297/Staff(Disc.1)/03-2021 dated 3.2.2023 an e-learning Module (eLM) on 'Prevention of Sexual Harassment of Women at Workplace' has been prepared and hosted on SAI Training Portal( https://training.cag.gov.in/Lms\_Login.aspx ). The e-learning Module on 'Prevention of Sexual Harassment of Women at Workplace' is a self -learning module. An instruction manual of the eLM is enclosed herewith in soft format for better understanding of the learners.

A certificate will be generated on completion of this training module. The completion certificate generated on successful completion of the eLM needs to be collected for records and reference. This training needs to be completed by all officers/officials of this office.

All the wings/sectors Incharge are requested to give wider publicity and ensure the completion of this training by 30.6.2023. The consolidated list of certificate generated on successful completion of the eLM needs to be sent to training & exam section in the first week of July 2023.

This issues with the approval of Accountant General (Audit).

 $Sd$ /-

Dy. Accountant General (Admn.)

### Copy forwarded for information and necessary action:

- 1. Secretariat of the AG (Audit).
- 2. Secretariat of DAG (Admn.)
- 3. All Controlling Branch Officers
- 4. SAO (Hq.) of all AMGs and Sections for wider circulation.
- 5. SAO/AMS with the request to circulate this order amongst all officers/officials of this office.
- 6. Noticeboard

 $840 \frac{9}{813}$ 

Sr. Audit Officer (Trg) & exam.)

# **INSTRUCTION MANUAL FOR eLM**

# **on**

# **"Prevention of Sexual Harassment of Women at Workplace"**

1. **Login to Learning Management System (LMS) of SAI :** The Learner can login to LMS portal [\(https://training.cag.gov.in/Lms\\_Login.aspx\)](https://training.cag.gov.in/Lms_Login.aspx) by entering their email id and password.

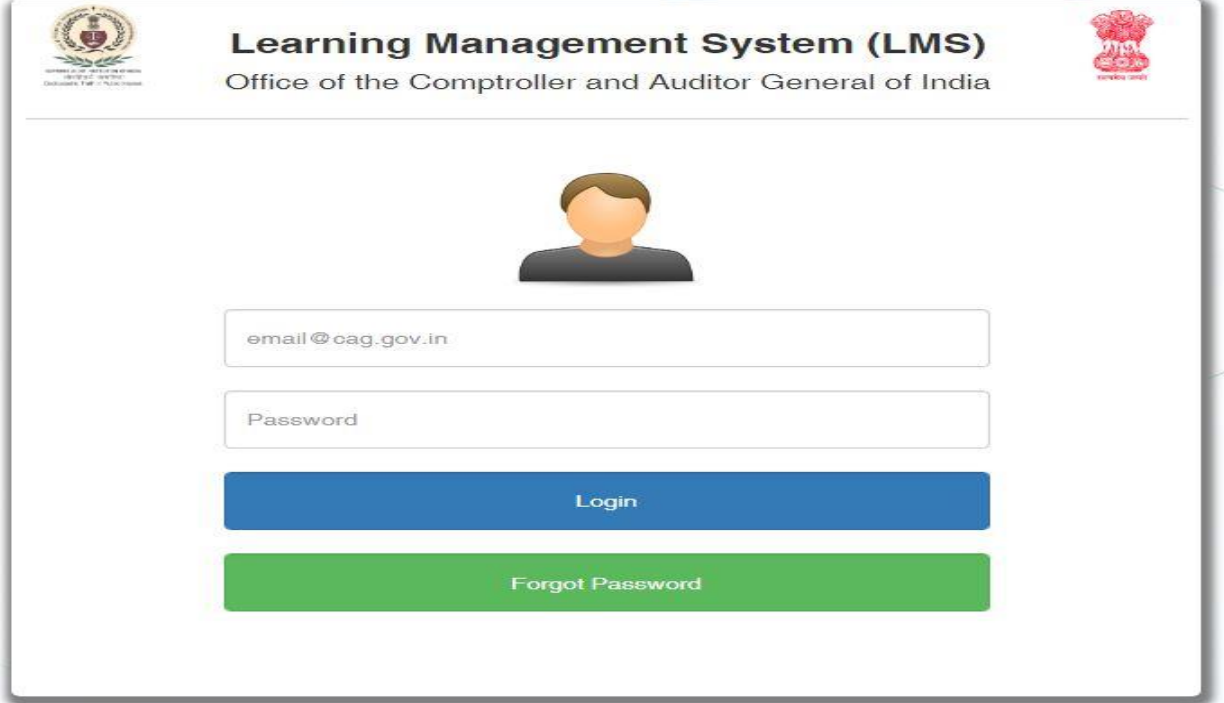

# **2. Enrollment of eLM :**

The learner needs to enrol for the ELM under the "General Courses" tab, by clicking on tick mark of "Prevention of sexual harassment of women at workplace", and then press "Enroll for course" tab.

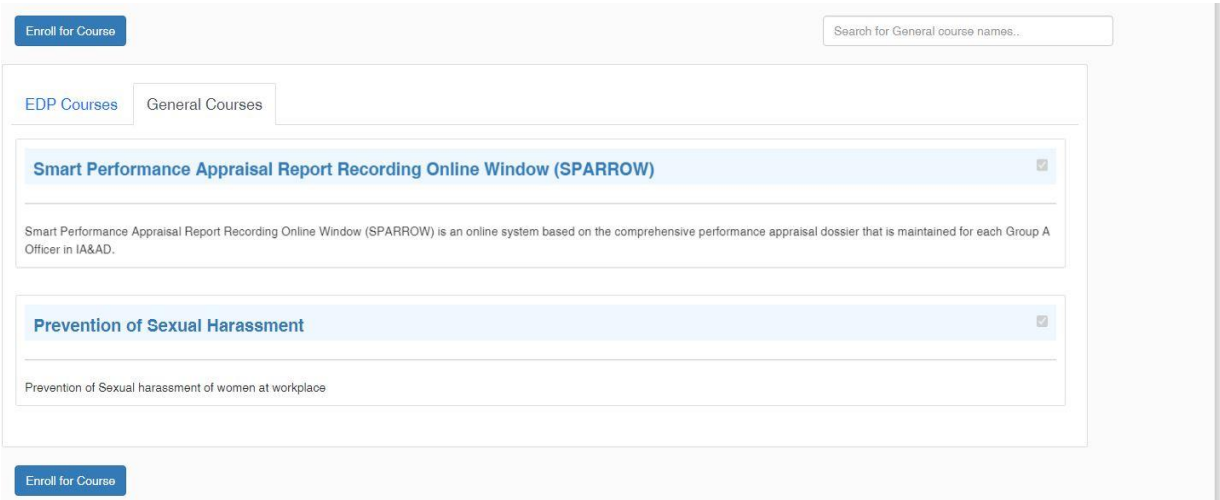

#### **3. Main Menu of the e-Learning Module:**

The Main menu consists of Introduction, 3 segments, and end-course evaluation, with brief description of each segment.

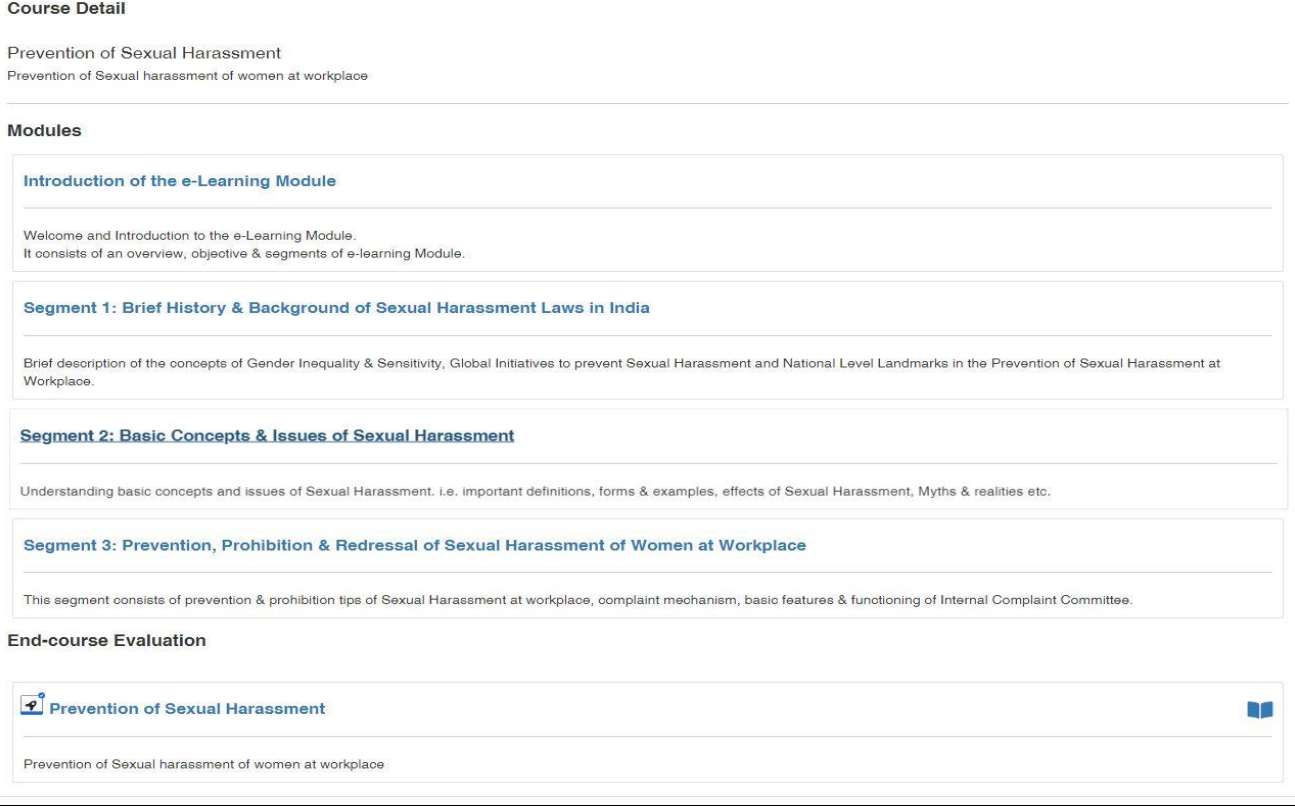

4. **Module exam:** Based on the understanding of each segment, there is a module exam consisting of 4 multiple-choice questions. (total 12 questions in 3 segments). The learner needs to complete each segment, after undertaking module exam and then to proceed to next segment.

#### **Module Detail**

Segment 1: Brief History & Background of Sexual Harassment Laws in India Brief description of the concepts of Gender Inequality & Sensitivity. Global Initiatives to prevent Sexual Harassment and National Level Landmarks in the Prevention of Sexual Harassment at Workplace **Topics** Brief history and background  $\odot$ Brief history and background of sexual harassment laws in India **Module Exam** Segment 1: Brief History & Background of Sexual Harassment Laws in India **DE** 

Brief description of the concepts of Gender Inequality & Sensitivity, Global Initiatives to prevent Sexual Harassment and National Level Landmarks in the Prevention of Sexual Harassment at Workplace

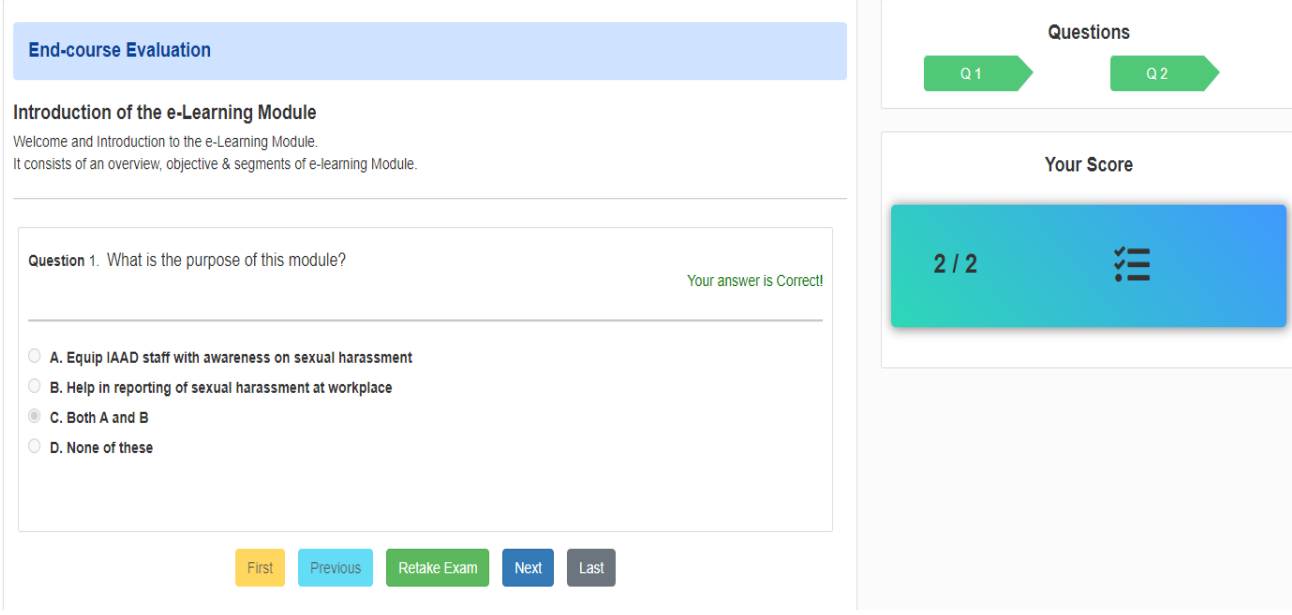

### **5. End-course evaluation Test:**

After the completion of all the segments of the eLM, the learner has to undertake an end-course evaluation test, consisting of 30 MCQs. This evaluation test is mandatory for the completion of eLM and issue of Certificate of completion.

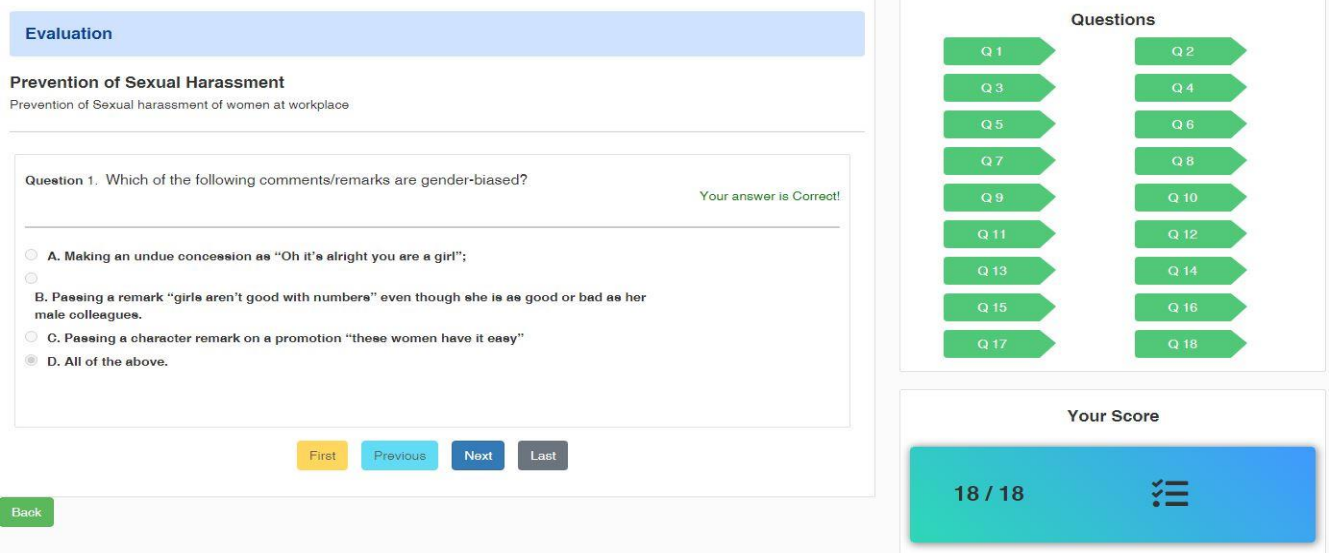

### 6. **Course Completion Certificate:**

If the learner satisfied the evaluation criteria and passes the end-course evaluation test, then the ELM course completion certificate is issued to the learner. The learner can take printout of the certificate.

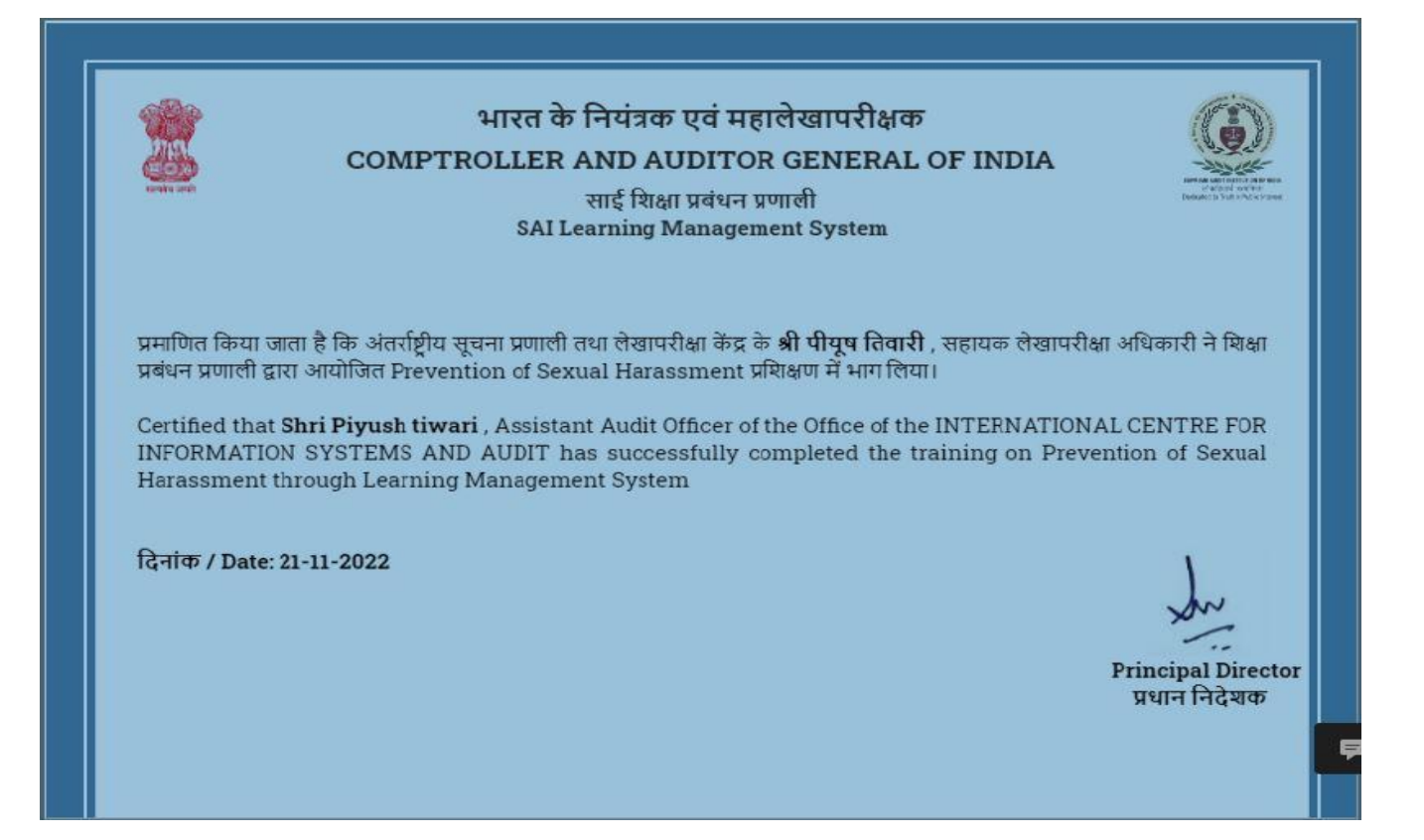

## 7. eLM Feedback form:

The learner can submit the eLM course feedback in the form with ratings from 0 to 5.

#### **Course Feedback**

The objectives of the course were met

Select

Coverage of topics was adequate

Select

Extent of learning

Select

Grade your level of satisfaction with this course Select

Topics covered were relevant

Select

Sequencing of the topics was appropriate Select

The objectives of the course were clearly defined Select

Overall Feedback

Save Cancel